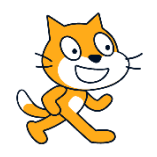

## **ScratchPass**

Arbeitsblatt 1: Katze-Ball-Spiel

• Katze wird mit Pfeiltasten gesteuert, wenn sie den Ball berührt, erhöht sich der Punktestand, wird beendet bei 10 Punkten

Arbeitsblatt 2 – Bühne und Objekte

• Bühnenbild mit verschiedenen Objekten – Thema Ferien

Arbeitsblatt 3 – Bewegung und Aussehen

• Klicken Leertaste: Objekt bewegt sich von links nach rechts, in der Mitte stoppen, etwas sagen, zweimal drehen, zum Ende weiter gehen und Hallo sagen

Arbeitsblatt 4 – Animation

• Einfache Geschichte mit mindestens zwei Figuren, die zwei Bewegungen durchführen und jeweils 3 Texte sagen

Arbeitsblatt 5 – Interaktiver Name

• Anklicken des Buchstabens: vergrößern/verkleinern, Ton, Bewegung

Arbeitsblatt 6 – Bewegungsprojekt

• Pfeiltaste rechts bewegt Figur zum Rand, Hintergrund wechselt, Figur erscheint wieder links

Arbeitsblatt 7 – Zeichnen

• Weg des Objekts wird nachgezeichnet

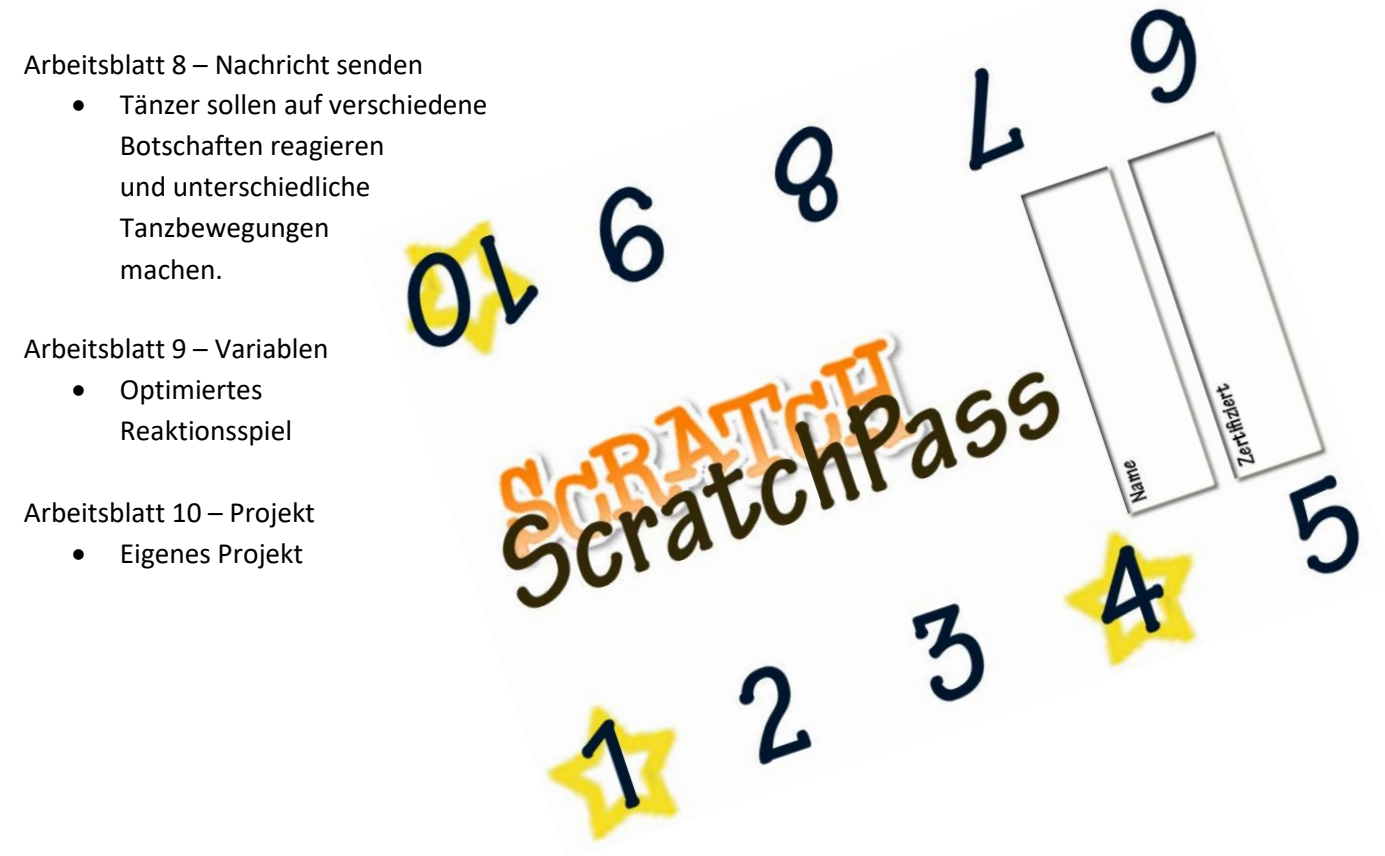